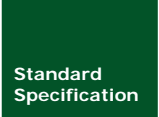

**iCAN** 协议模块

SS01010101 V1.00 Date:2015/01/20 **标准规范手册** 

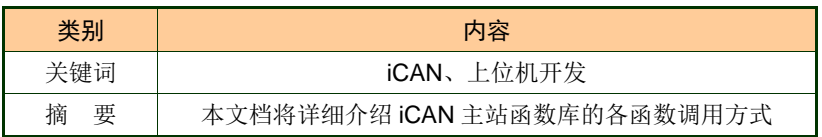

**ZLG** 

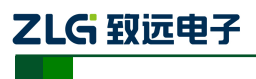

iCAN 协议模块

# 修订历史

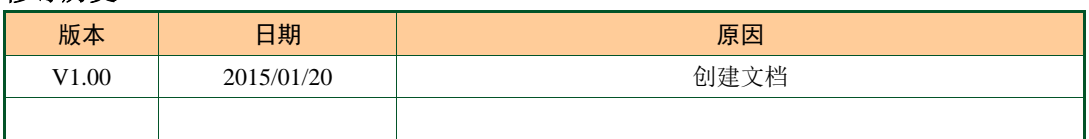

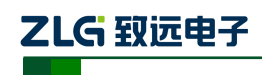

iCAN 协议模块

目 录

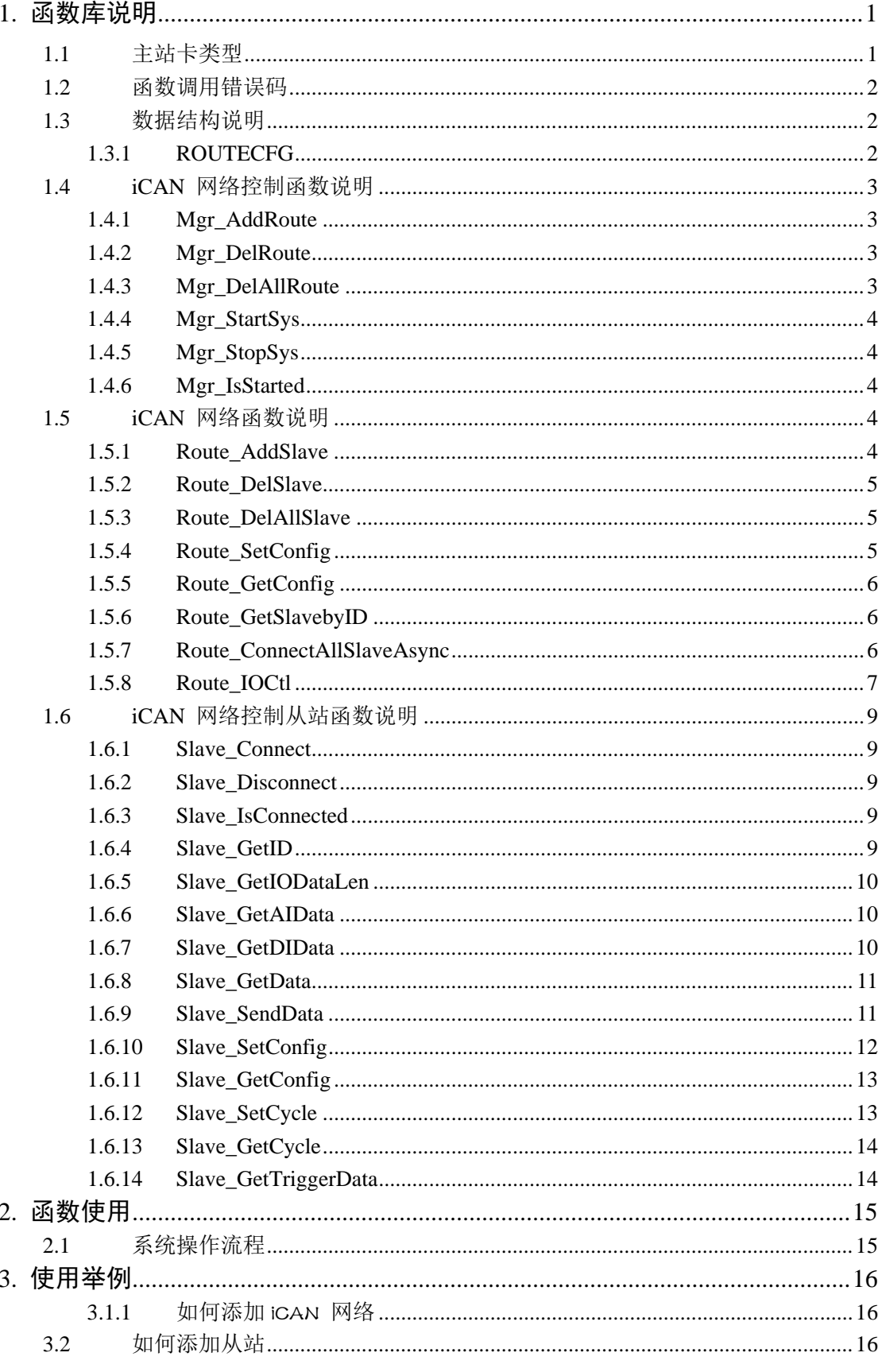

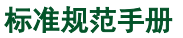

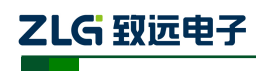

iCAN 协议模块

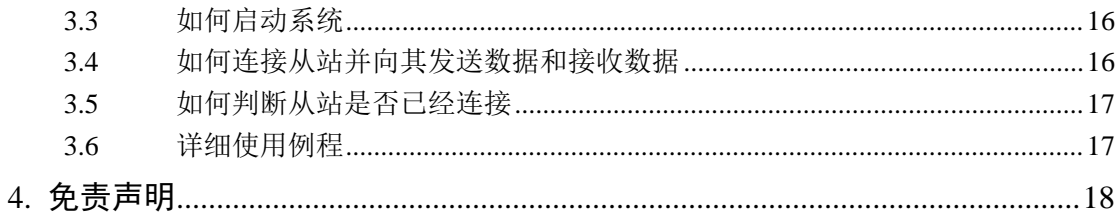

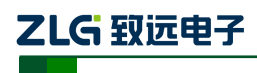

# <span id="page-4-0"></span>**1.** 函数库说明

# <span id="page-4-1"></span>**1.1** 主站卡类型

可作为 iCAN 网络主站卡的 ZLGCAN 系列接口卡类型如表 [1. 1](#page-4-2) 所示:

#### 表 1. 1 主站卡设备类型号

<span id="page-4-2"></span>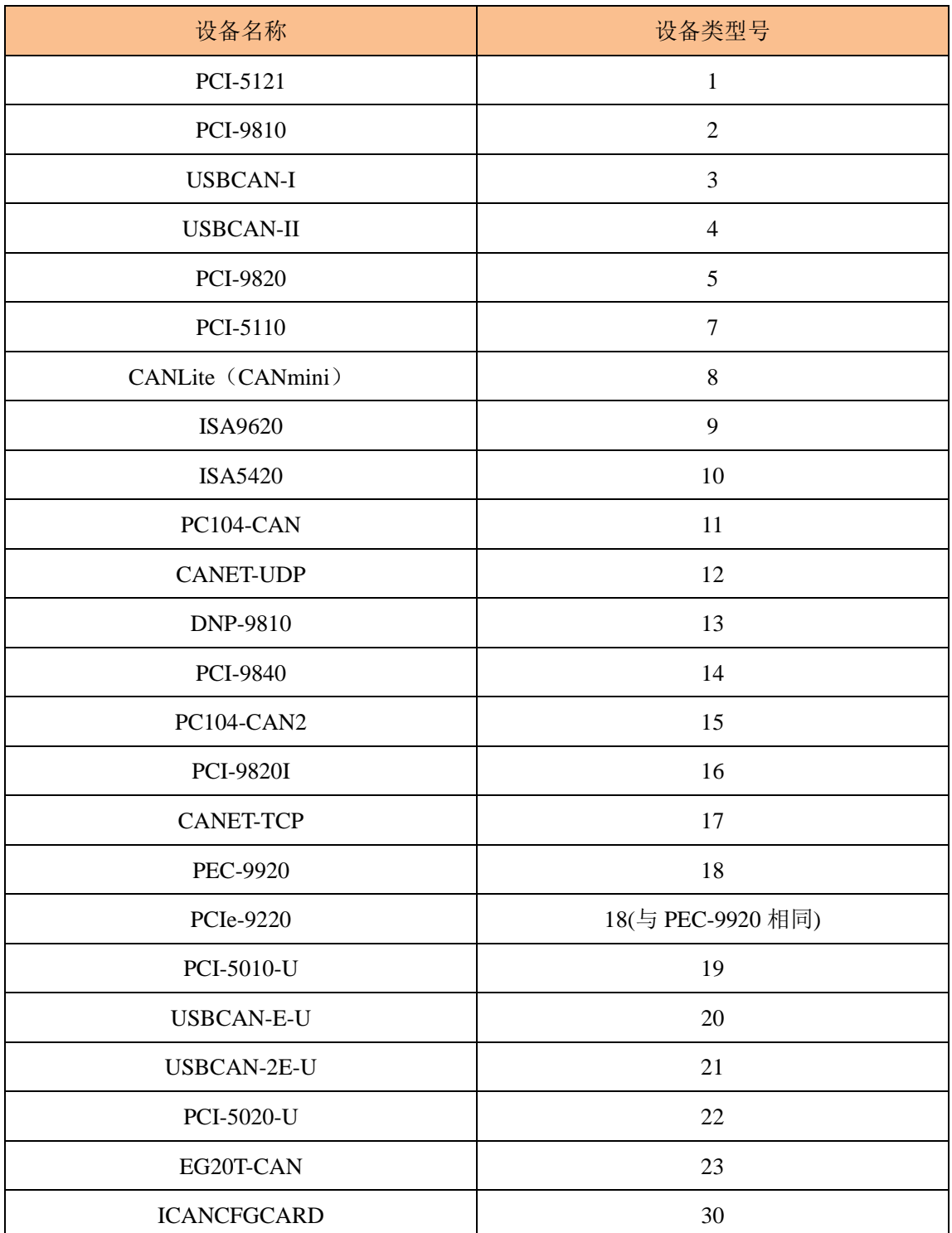

注:ICANCFGCARD 特别说明:该型号设备是虚拟的 CAN 设备,用于当 iCAN 设备是 HID 设备

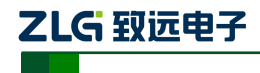

iCAN 协议模块

时,icandll.dll 动态库可通过 USB 配置 iCAN 设备。对应的动态库是 kerneldlls 文件夹中的

hidVicCan.dll。

# <span id="page-5-0"></span>**1.2** 函数调用错误码

具体说明如表 [1. 2](#page-5-3) 所示:

<span id="page-5-3"></span>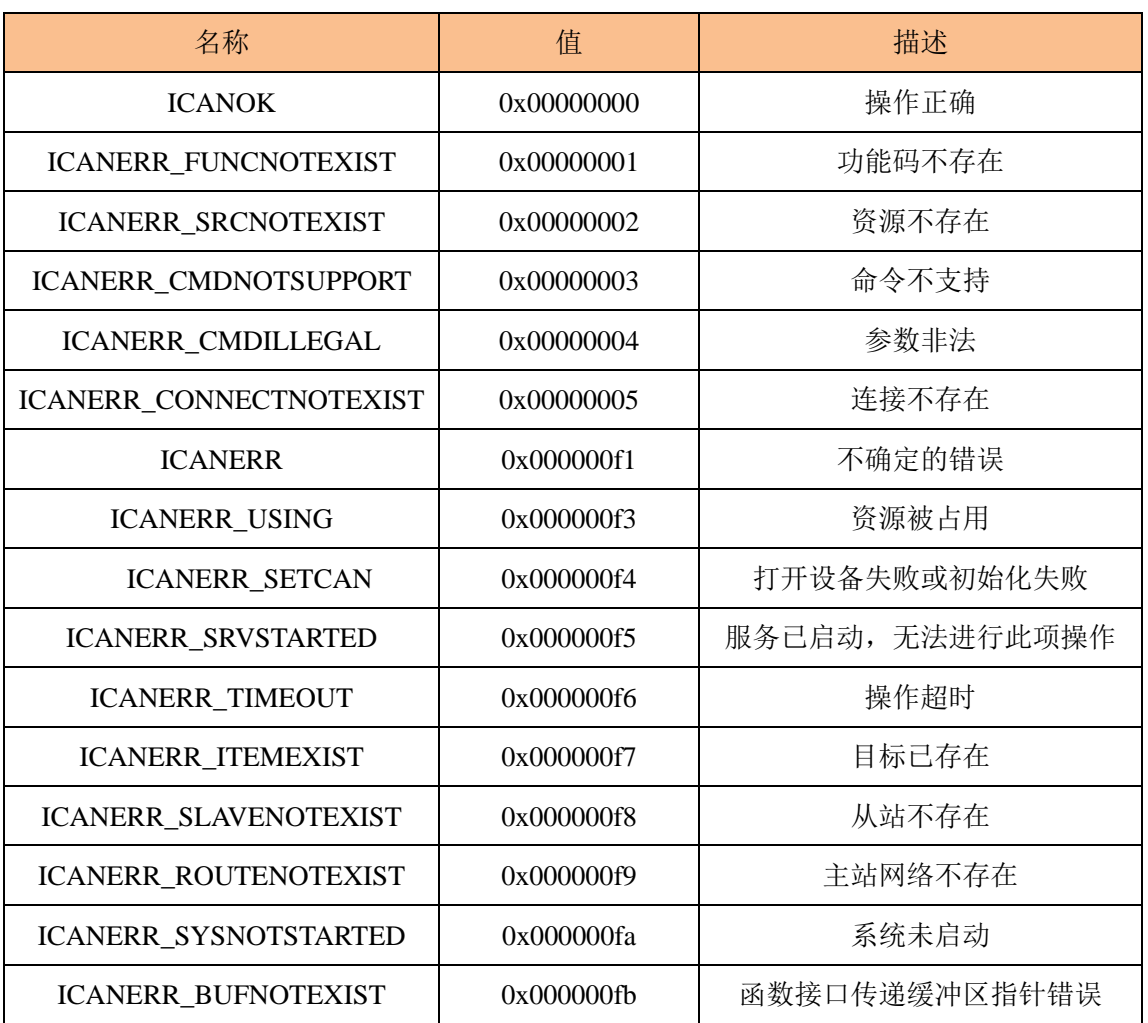

### 表 1. 2 函数调用错误码说明

# <span id="page-5-1"></span>**1.3** 数据结构说明

### <span id="page-5-2"></span>**1.3.1 ROUTECFG**

此数据结构用来设置初始化 iCAN 网络所需要的一些必要参数,声明如下:

```
typedef struct _tagRouteCfg
```

```
{
```
int iCardType;//CAN 接口卡类型

```
int iCardInd;//CAN 接口卡序号
```
int iCANInd;//CAN 路数

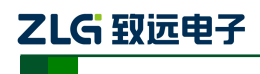

iCAN 协议模块

WORD wCANBaud;//0x311c - 10K,0x041c - 100K,0x001c - 500K WORD wMasterID://iCAN 网络主站ID,iCAN 网络中主站和从站的地址范围为从0 到255 int iMasterCycle;//iCAN 网络主站定时循环参数,范围 1 到 255,单位为 10ms }ROUTECFG;

### <span id="page-6-0"></span>**1.4 iCAN** 网络控制函数说明

### <span id="page-6-1"></span>**1.4.1 Mgr\_AddRoute**

描述:

调用此函数添加一个新的 iCAN 网络到 iCAN 系统中。

DWORD stdcall Mgr\_AddRoute(ROUTECFG cfg,HANDLE\* phRoute);

参数:

cfg

所要添加的 iCAN 网络初始化参数。

#### phRoute

新 iCAN 网络句柄指针,用以存储返回的新 iCAN 网络句柄。

返回值:

正确为 ICANOK,否则为错误码。

#### <span id="page-6-2"></span>**1.4.2 Mgr\_DelRoute**

描述:

调用此函数从 iCAN 系统中删除一个 iCAN 网络。

#### DWORD \_\_stdcall Mgr\_DelRoute(HANDLE hRoute);

参数:

### hRoute

所要删除的 iCAN 网络句柄。

返回值:

正确为 ICANOK,否则为错误码。

#### <span id="page-6-3"></span>**1.4.3 Mgr\_DelAllRoute**

描述:

调用此函数删除 iCAN 系统中所有 iCAN 网络。

#### DWORD \_\_stdcall Mgr\_DelAllRoute();

```
参数:
```
无。

返回值:

正确为 ICANOK, 否则为错误码。

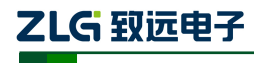

iCAN 协议模块

#### <span id="page-7-0"></span>**1.4.4 Mgr\_StartSys**

描述:

调用此函数启动 iCAN 系统。

DWORD \_\_stdcall Mgr\_StartSys();

参数:

无。

返回值:

正确为 ICANOK,否则为错误码。

### <span id="page-7-1"></span>**1.4.5 Mgr\_StopSys**

描述:

调用此函数停止 iCAN 系统。

DWORD stdcall Mgr StopSys():

参数:

无。

返回值:

正确为 ICANOK,否则为错误码。

### <span id="page-7-2"></span>**1.4.6 Mgr\_IsStarted**

描述:

调用此函数判断 iCAN 系统是否已经启动。

DWORD \_\_stdcall Mgr\_StopSys();

参数:

无。

返回值:

已经启动为 1,否则为 0。

### <span id="page-7-3"></span>**1.5 iCAN** 网络函数说明

### <span id="page-7-4"></span>**1.5.1 Route\_AddSlave**

```
描述:
```
调用此函数往指定 iCAN 网络中添加一个从站。

DWORD \_\_stdcall Route\_AddSlave(HANDLE hRoute,DWORD SlaveID,HANDLE\* phSlave);

参数:

hRoute

指定要添加从站的 iCAN 网络句柄。

SlaveID

要添加的从站 ID。

phSlave

新从站句柄指针,用以存储返回的新从站句柄。

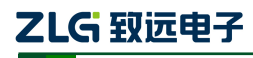

```
iCAN 协议模块
```
返回值:

正确为 ICANOK,否则为错误码。

#### <span id="page-8-0"></span>**1.5.2 Route\_DelSlave**

描述:

调用此函数从指定 iCAN 网络中删除一个从站。

DWORD stdcall Route\_DelSlave(HANDLE hRoute,HANDLE hSlave);

参数:

hRoute

指定要删除从站的 iCAN 网络句柄。

phSlave

要删除的从站句柄。

```
返回值:
```
正确为 ICANOK,否则为错误码。

#### <span id="page-8-1"></span>**1.5.3 Route\_DelAllSlave**

描述:

调用此函数从指定 iCAN 网络中删除所有从站。

#### DWORD stdcall Route DelAllSlave(HANDLE hRoute);

参数:

```
hRoute
```
指定要删除从站的 iCAN 网络句柄。

返回值:

正确为 ICANOK,否则为错误码。

#### <span id="page-8-2"></span>**1.5.4 Route\_SetConfig**

描述:

调用此函数设置指定 iCAN 网络配置参数。

DWORD \_\_stdcall Route\_SetConfig(HANDLE hRoute, ROUTECFG cfg);

参数:

hRoute

指定 iCAN 网络句柄。

cfg

配置参数。

返回值:

正确为 ICANOK,否则为错误码。

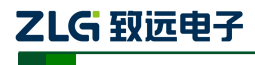

iCAN 协议模块

#### <span id="page-9-0"></span>**1.5.5 Route\_GetConfig**

描述:

调用此函数获取指定 iCAN 网络配置参数。

DWORD stdcall Route GetConfig(HANDLE hRoute, ROUTECFG\* pcfg);

参数:

hRoute

指定 iCAN 网络句柄。

pcfg

配置参数指针,存储返回的配置参数。

返回值:

正确为 ICANOK,否则为错误码。

#### <span id="page-9-1"></span>**1.5.6 Route\_GetSlavebyID**

描述:

调用此函数获取指定 iCAN 网络从站句柄。

DWORD\_\_stdcall Route\_GetSlavebyID(HANDLE hRoute,DWORD SlaveID, HANDLE\*

phSlave);

参数:

hRoute

指定 iCAN 网络句柄。

SlaveID

指定从站 ID。

phSlave

从站句柄指针,存储返回的从站句柄。

返回值:

正确为 ICANOK,否则为错误码。

### <span id="page-9-2"></span>**1.5.7 Route\_ConnectAllSlaveAsync**

描述:

调用此函数连接所有已添加从站, 此操作为异步操作, 调用此函数后可调用 Slave\_IsConnected 函数来查询从站是否已连接。

DWORD stdcall Route ConnectAllSlaveAsync(HANDLE hRoute);

参数:

hRoute

指定 iCAN 网络句柄。

返回值:

正确为 ICANOK, 否则为错误码。

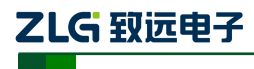

iCAN 协议模块

#### <span id="page-10-0"></span>**1.5.8 Route\_IOCtl**

描述:

调用此函数发送控制命令。

DWORD \_\_stdcall Route\_IOCtl(HANDLE hRoute,DWORD code,BYTE\* pinbuff=NULL,

int inlen=0, BYTE\*poutbuff=NULL, int outlen=0);

参数:

hRoute

指定 iCAN 网络句柄。

code

控制码。

pinbuff

输入参数缓冲区。

inlen

输入缓冲区长度。

poutbuf

输出参数缓冲区。

outlen

输出缓冲区长度。

返回值:

正确为 ICANOK,否则为错误码。

<span id="page-10-1"></span>注:控制码列表如表 [1. 3](#page-10-1) 所示:

表 1. 3 控制码列表

| 设备类型                   | 描述                 | code           | pinbuff                               | inlen<br>(bytes) | poutbuff    | outlen<br>(bytes) |
|------------------------|--------------------|----------------|---------------------------------------|------------------|-------------|-------------------|
| CANET-TCP<br>CANET-UDP | 设置本地端口             | 1              | 32 位长整型<br>缓冲区指针,<br>存储本地端<br>口号      | $\overline{4}$   | $\it NULL$  | $\overline{0}$    |
|                        | 配置 CANET IP<br>地址  | $\overline{2}$ | 4字节数组指<br>针,存储<br>CANET IP 地<br>址     | $\overline{4}$   | <b>NULL</b> | $\overline{0}$    |
|                        | 设置 CANET 工作<br>端口号 | 3              | 32 位长整型<br>缓冲区指针,<br>存储 CANET<br>工作端口 | $\overline{4}$   | <b>NULL</b> | $\theta$          |

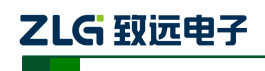

iCAN 协议模块

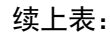

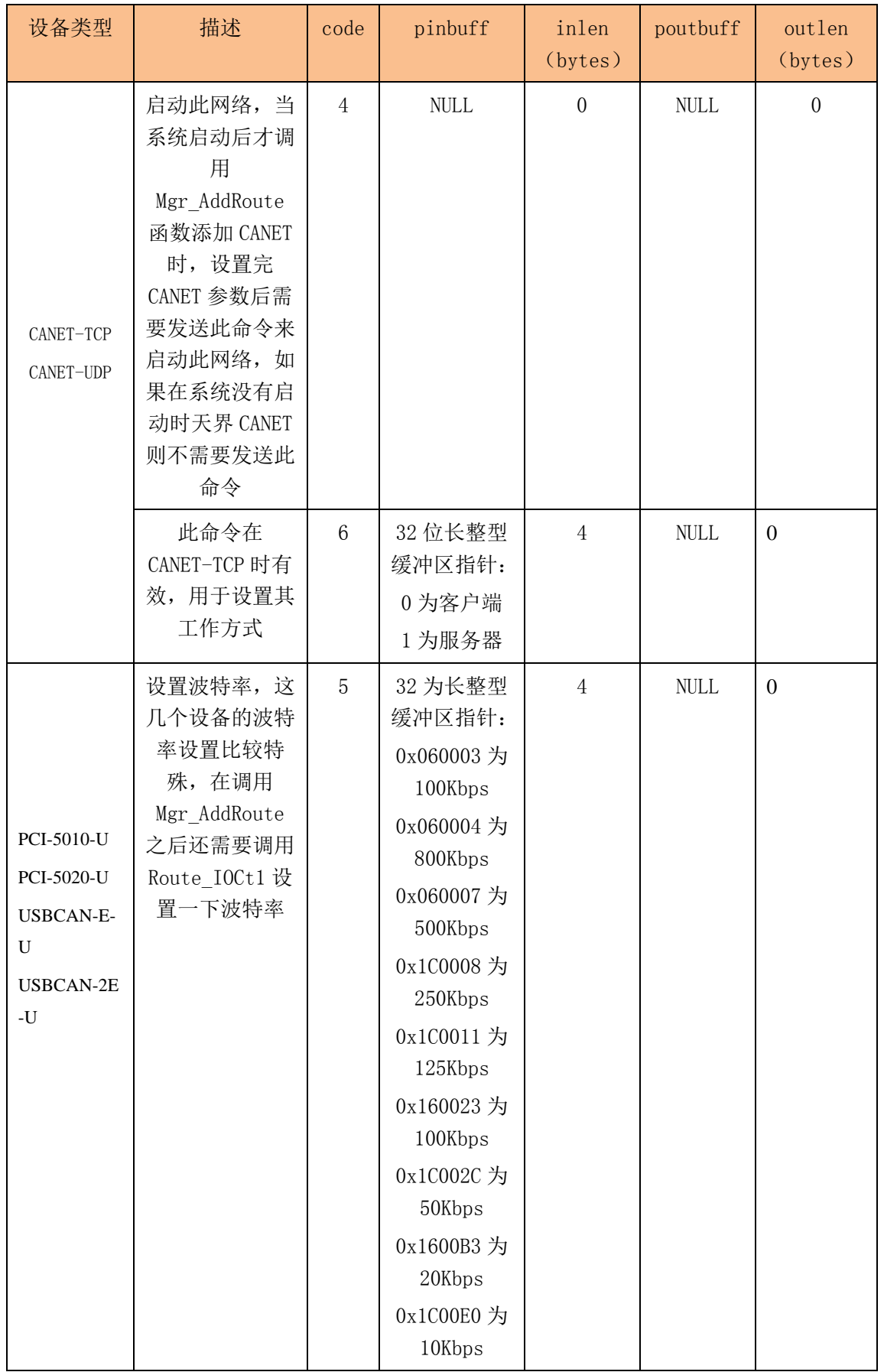

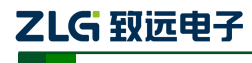

#### <span id="page-12-0"></span>**1.6 iCAN** 网络控制从站函数说明

#### <span id="page-12-1"></span>**1.6.1 Slave\_Connect**

描述:

调用此函数连接指定从站。

#### DWORD stdcall Slave Connect(HANDLE hSlave);

参数:

hSlave

指定从站句柄。

返回值:

正确为 ICANOK, 否则为错误码。

#### <span id="page-12-2"></span>**1.6.2 Slave\_Disconnect**

### 描述:

调用此函数断开指定从站。

#### DWORD stdcall Slave Disconnect(HANDLE hSlave);

参数:

#### hSlave

指定从站句柄。

返回值:

正确为 ICANOK,否则为错误码。

#### <span id="page-12-3"></span>**1.6.3 Slave\_IsConnected**

描述:

调用此函数判断指定从站是否已经连接。

#### DWORD stdcall Slave IsConnected(HANDLE hSlave);

参数:

hSlave

指定从站句柄。

返回值:

已连接为 1,否则为 0。

#### <span id="page-12-4"></span>**1.6.4 Slave\_GetID**

描述:

调用此函数获取指定从站 ID。

#### DWORD \_\_stdcall Slave\_GetID(HANDLE hSlave);

参数:

hSlave

指定从站句柄。

返回值:

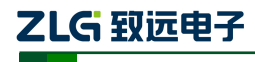

```
iCAN 协议模块
```
正确为 ICANOK, 否则为错误码。

#### <span id="page-13-0"></span>**1.6.5 Slave\_GetIODataLen**

描述:

调用此函数获取指定从站 IO 数据长度。

# DWORD \_\_stdcall Slave\_GetIODataLen(HANDLE hSlave, DWORD\*pDI, DWORD\*pDO, DWORD\*pAI, DWORD\*pAO);

参数:

hSlave

指定从站句柄。

#### pDI

存储 DI 数据长度。

pDO

存储 DO 数据长度。

pAI

存储 AI 数据长度。

pAO

存储 AO 数据长度。

返回值:

正确为 ICANOK,否则为错误码。

#### <span id="page-13-1"></span>**1.6.6 Slave\_GetAIData**

```
描述:
```
调用此函数获取指定从站 AI 数据。

#### DWORD stdcall Slave GetAIData(HANDLE hSlave, BYTE\*pRecbuf, DWORD\*pReclen);

参数:

hSlave

指定从站句柄。

```
pRecbuf
```
接收数据缓冲区指针,接收缓冲区大小必须大于或等于 AI 数据字节长度。

pReclen

输入为接收缓冲区长度,输出为接收到的数据长度。

返回值:

正确为 ICANOK, 否则为错误码。

#### <span id="page-13-2"></span>**1.6.7 Slave\_GetDIData**

描述:

调用此函数获取指定从站 DI 数据。

#### DWORD \_\_stdcall Slave\_GetDIData(HANDLE hSlave, BYTE\*pRecbuf, DWORD\*pReclen);

标准规范手册 ©2013 Guangzhou ZHIYUAN Electronics Stock Co., Ltd.

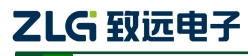

参数:

hSlave

指定从站句柄。

pRecbuf

接收数据缓冲区指针,接收缓冲区大小必须大于或等于 DI 数据字节长度。

pReclen

输入为接收缓冲区长度,输出为接收到的数据长度。

返回值:

正确为 ICANOK,否则为错误码。

#### <span id="page-14-0"></span>**1.6.8 Slave\_GetData**

描述:

调用此函数从指定从站接收数据。

DWORD stdcall Slave GetData(HANDLE hSlave, DWORD SourceID, BYTE\*pRecbuf,

DWORD\*pReclen);

参数:

hSlave

指定从站句柄。

#### SourceID

资源 ID。DI 最大长度为 32 字节, 资源 ID 范围 0x00 到 0x1f ; AI 最大长度为 32 字 节,资源 ID 范围 0x40 到 0x5f。

#### pRecbuf

接收数据缓冲区指针。

pReclen

输入为接收缓冲区长度,输出为接收到的数据长度。

返回值:

正确为 ICANOK,否则为错误码。

#### <span id="page-14-1"></span>**1.6.9 Slave\_SendData**

描述:

调用此函数向指定从站发送数据。

DWORD stdcall Slave SendData(HANDLE hSlave, DWORD SourceID, BYTE\*pSendbuf,

DWORD Sendlen);

参数:

hSlave

指定从站句柄。

#### SourceID

资源 ID。DO 最大长度为 32 字节, 资源 ID 范围 0x20 到 0x3f ; AO 最大长度为 32 字节,资源 ID 范围 0x60 到 0x7f。

标准规范手册 ©2013 Guangzhou ZHIYUAN Electronics Stock Co., Ltd.

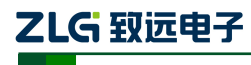

iCAN 协议模块

pSendbuf

发送数据缓冲区。

### Sendlen

发送数据长度。

返回值:

正确为 ICANOK,否则为错误码。

### <span id="page-15-0"></span>**1.6.10 Slave\_SetConfig**

描述:

调用此函数对从站进行配置操作。

DWORD \_\_stdcall Slave\_SetConfig(HANDLE hSlave, DWORD SourceID,

DWORD\*pSubsourceID, BYTE\*pSendbuf, DWORD Sendlen);

参数:

hSlave

指定从站句柄。

SourceID

资源 ID。

pSubsourceID

```
资源 ID 子索引号指针,为 NULL 时表示没有子索引号。
```
pSendbuf

发送数据缓冲区。

#### Sendlen

发送数据长度。

返回值:

正确为 ICANOK,否则为错误码。

<span id="page-15-1"></span>注: 如表 1.4 配置资源 ID 列表, RO 表示只读, R/W 表示可读写

| SourceID         | <b>Bytes</b>   | <b>Function</b>         | Attrib         | Description  | SubsourceID              |
|------------------|----------------|-------------------------|----------------|--------------|--------------------------|
| $0xE0-0xE1$      | 2              | Vendor ID               | R <sub>O</sub> | 厂商代码,<br>固定值 |                          |
| $0xE2\sim0xE3$   | $\overline{2}$ | Product Type            | <b>RO</b>      | 产品类型,<br>固定值 | $\overline{\phantom{a}}$ |
| $0xE4 - 0xE5$    | $\overline{2}$ | <b>Product Code</b>     | <b>RO</b>      | 产品型号,<br>固定值 |                          |
| $0xE6 - 0xE7$    | 2              | <b>Hardware Version</b> | <b>RO</b>      | 产品硬件版本       |                          |
| $0xE8 - 0xE9$    | $\overline{2}$ | Firmware Versin         | <b>RO</b>      | 产品固件版本       |                          |
| $0xEA \sim 0xED$ | $\overline{4}$ | Serial Number           | <b>RO</b>      | 4 字节产品 SN 号码 |                          |
| 0xEE             | 1              | <b>MAC ID</b>           | R/W            | 本机节点的 ID 编码  |                          |

表 1. 4 配置资源 ID 列表

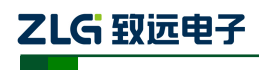

iCAN 协议模块

续上表:

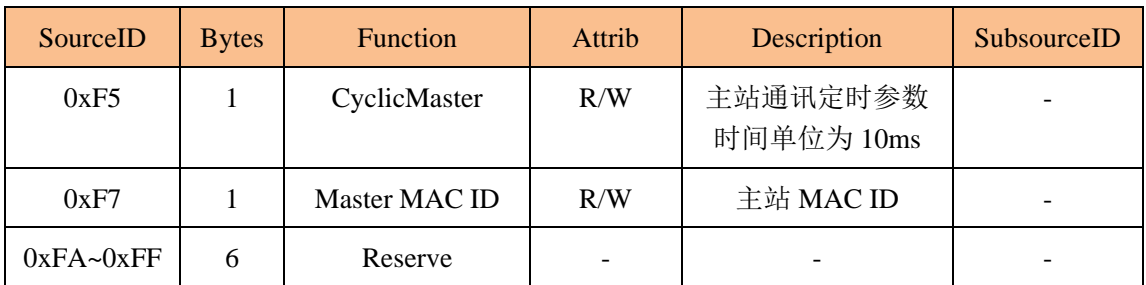

### <span id="page-16-0"></span>**1.6.11 Slave\_GetConfig**

描述:

调用此函数获取从站配置。

#### DWORD\_\_stdcallSlave\_GetConfig(HANDLE hSlave, DWORD SourceID, DWORD\*

#### pSubsourceID, BYTE\* pRecbuf, DWORD Reclen);

参数:

hSlave

指定从站句柄。

#### SourceID

资源 ID。

#### pSubsourceID

资源 ID 子索引号。

#### pRecbuf

接收数据缓冲区。

#### Reclen

接收数据长度。

# 返回值:

正确为 ICANOK,否则为错误码。

#### <span id="page-16-1"></span>**1.6.12 Slave\_SetCycle**

```
描述
```
设置从站的定时循环周期,默认为 ROUTECFG.iMasterCycle。

DWORD \_\_stdcall Slave\_SetCycle(HANDLE hSlave, DWORD dwCycle);

```
参数:
```
hSlave

指定从站句柄。

dwCycle

定时循环周期,范围 1 到 255,单位 10ms。

返回值:

正确为 ICANOK,否则为错误码。

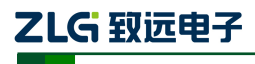

iCAN 协议模块

#### <span id="page-17-0"></span>**1.6.13 Slave\_GetCycle**

描述:

获取从站的定时循环周期。

### DWORD \_\_stdcall Slave\_GetCycle(HANDLE hSlave);

参数:

#### hSlave

指定从站句柄。

返回值:

返回从站的定时循环周期。

#### <span id="page-17-1"></span>**1.6.14 Slave\_GetTriggerData**

### 描述:

获取从站的触发数据。

DWORD stdcall Slave GetTriggerData(HANDLE hSlave, DWORD\*pSourceIDSt,

BYTE\*pRecbuf, DWORD\* pRecLen);

参数:

hSlave

指定从站句柄。

#### pSourceIDSt

存储主动上传数据的资源 ID。范围为 0x00 到 0x1f 为 DI 数据,0x40 到 0x5f 为 AI 数 据。

#### pRecbuf

接收数据缓冲区指针。

### pRecLen

存储接收到的数据长度。

返回值:

正确为 ICANOK,否则为错误码。

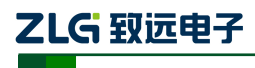

# <span id="page-18-0"></span>**2.** 函数使用

# <span id="page-18-1"></span>**2.1** 系统操作流程

系统的函数调用流程如

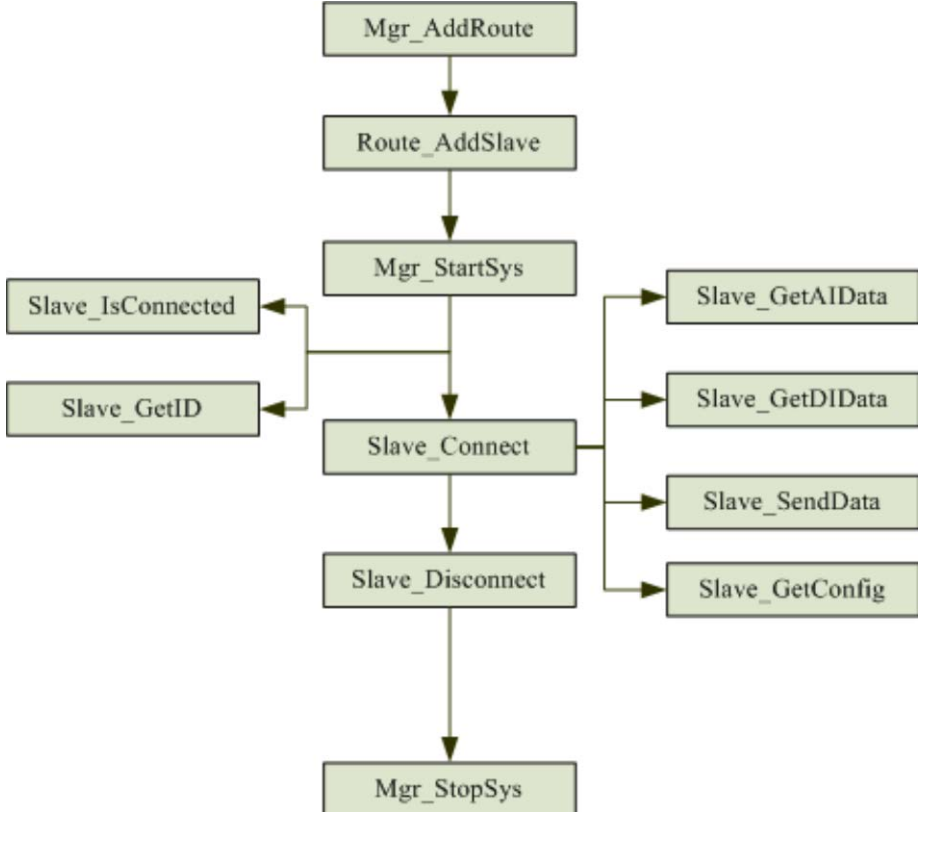

图 2. 1 系统操作流程

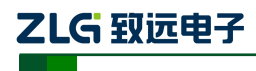

# <span id="page-19-0"></span>**3.** 使用举例

# <span id="page-19-1"></span>**3.1.1** 如何添加 iCAN 网络

HANDLE hRoute;

ROUTECFG cfg;

cfg.iCardType=5;//PCI9820

cfg.iCardInd=0;//卡序号

cfg.iCANInd=0;//CAN 路数,0 表示第 0 路 CAN,1 表示第 1 路 CAN

cfg.wCANBaud=0x001c;//500K 波特率

cfg.iMasterCycle=500;//主站循环周期

cfg.wMasterID=0;//主站 ID

Mgr\_AddRoute(cfg,&hRoute);//添加 iCAN 网络

# <span id="page-19-2"></span>**3.2** 如何添加从站

HANDLE hSlave;

Route AddSlave(hRoute,30,&hSlave);//添加从站, ID 为 30

# <span id="page-19-3"></span>**3.3** 如何启动系统

```
if(Mgr_StartSys()!=ICANOK)
```

```
{
```

```
MessageBox("启动失败");
```
}

# <span id="page-19-4"></span>**3.4** 如何连接从站并向其发送数据和接收数据

//假设从站的DO 长度为10 字节(所占用资源ID 范围为0x20 到0x29),AO 长度为20 字 //节(所占用资源 ID 范围为 0x60 到 0x73), DI 为 5 字节, AI 为 10 字节

BYTE buf[32]= $\{0\}$ ;

int len;

Slave\_Connect(hSlave);

Slave\_SendData(hSlave,0x20,buf,10);//往从站发送 10 字节 DO 数据

Slave\_SendData(hSlave,0x60,buf,20);//往从站发送 20 字节 AO 数据

len=5;//DI 长度为 5 字节

Slave\_GetDIData(hSlave,buf,&len);//len 中存储返回的实际接收到字节数

len=10;//AI 长度为 10 字节

Slave\_GetAIData(hSlave,buf,&len);//len 中存储返回的实际接收到字节数

或

//假设从站的DO 长度为10 字节(所占用资源ID 范围为0x20 到0x29),AO 长度为20 字 //资源 ID 范围为 0x60 到 0x73), DI 为 5 字节, AI 为 10 字节 BYTE buf[32]= $\{0\}$ ;

标准规范手册 ©2013 Guangzhou ZHIYUAN Electronics Stock Co., Ltd.

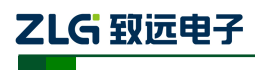

iCAN 协议模块

int len;

Slave\_Connect(hSlave);

Slave\_SendData(hSlave,0x20,buf,10);//往从站发送 10 字节 DO 数据

Slave\_SendData(hSlave,0x60,buf,20);//往从站发送 20 字节 AO 数据

len=5;//DI 长度为 5 字节

Slave\_GetData(hSlave,0x00,buf,&len); //SourceID 设为 0x00, 表示接收 DI 数据, len 中存 //储返回的实际接收到字节数

len=10;//AI 长度为 10 字节

Slave\_GetData(hSlave,0x40,buf,&len); //SourceID 设为 0x40, 表示接收 AI 数据, len 中存 //储返回的实际接收到字节数

# <span id="page-20-0"></span>**3.5** 如何判断从站是否已经连接

if(Slave\_IsConnected(hSlave)!=1)

MessageBox("从站已经断开连接");

}

{

# <span id="page-20-1"></span>**3.6** 详细使用例程

在"例子"目录中有在 VC、VB、CB 和 Delphi 下如何使用此动态库的完整例程,请 自行查看。

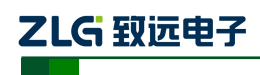

# <span id="page-21-0"></span>**4.** 免责声明

本文档提供有关致远电子产品的信息。本文档并未授予任何知识产权的许可,并未以明 示或暗示,或以禁止发言或其它方式授予任何知识产权许可。除致远电子在其产品的销售条 款和条件中声明的责任之外,致远电子概不承担任何其它责任。并且,致远电子对致远电子 产品的销售和/或使用不作任何明示或暗示的担保,包括对产品的特定用途适用性、适销性 或对任何专利权、版权或其它知识产权的侵权责任等,均不作担保。致远电子产品并非设计 用于医疗、救生或维生等用途。致远电子可能随时对产品规格及产品描述做出修改,恕不另 行通知。